# **Geo Instant Messaging v operačním řízení IZS**

\_\_\_\_\_\_\_\_\_\_\_\_\_\_\_\_\_\_\_\_\_\_\_\_\_\_\_\_\_\_\_\_\_\_\_\_\_\_\_\_\_\_\_\_\_\_\_\_\_\_\_\_\_\_\_\_\_\_\_\_\_\_\_\_\_\_\_

Lenka Ferková $^1$  , Vladimír Maršík $^2$ , Adolf Šikola $^3$ 

<sup>1</sup>T-MAPY spol. s r.o., Vědecko-technologický park Ostrava, a. s., Technologická 372/2, 708 00 Ostrava – Pustkovec, ČR lenka.ferkova@tmapy.cz  $2$ T-MAPY spol. s r.o., Vědecko-technologický park Ostrava, a. s., Technologická 372/2, 708 00 Ostrava – Pustkovec, ČR vladimir.marsik@tmapy.cz <sup>3</sup>HZS Karlovarského kraje, Závodní 205 306 06 Karlovy Vary, ČR adolf.sikola@hzs-kvk.c

**Abstrakt.** Nepřetržitá připravenost operačních středisek IZS řešit mimořádné události je v dnešní době naprosto nezbytná pro zajištění rychlé odezvy jednotlivých složek IZS. V případě výpadku jedné stanice operačního střediska či problémů v chodu celého dispečinku je důležité zajistit okamžitý přechod na stanici jiného operátora nebo na záložní zdroje.

Užitečným nástrojem, usnadňující nejen předání agendy mimořádné události, může být Geo Instanst Messaging (GeoIM), který zavádí do GIS klientů kromě funkčnosti klasického Instant Messagingu i možnost zapojení základních GIS operací jako přiblížení v mapě na zvolené geoprvky, jejich výběr, změna mapového výřezu či provádění zákresů do mapy. Mezi různé scénáře použití GeoIM lze také zařadit nový způsob integrace s ostatním programovým vybavením pomocí protokolu XMPP (Jabber), jež zjednodušuje předávání speciálních povelů mezi aplikacemi v případech, kdy je nutno zajistit jejich propojení i v poměrně komplikovaně konfigurovatelných počítačových sítích.

**Klíčová slova:** GIS, Geo Instant Messaging, HZS, operační řízení

**Abstract.** Permanent readiness of Integrated Rescue Service (IRS) operational centers for solving of emergent events, it is nowadays absolutely necessary to ensure a rapid response of each part of IRS. In the case of failure of one operating center station or problems in running of the dispatching is important to ensure an immediate switch to another station or the back-up system.

A useful tool to facilitate not only the transmission of emergency agenda can be Geo Instanst Messaging (GeoIM), that introduces the GIS functionality in addition to the classic Instant Messaging as well as the possibility of involvement of basic GIS operations such as zoom in to the selected features, select the features or change a map extent, draw in the map, to GIS clients. Among the various scenarios GeoIM can also introduce a new way to integration with other software using the XMPP protocol (Jabber), which simplifies the transfer of special commands between applications in cases where it is necessary to ensure their connections in the relatively complicated computer networks.

**Keywords:** GIS, Instant Messaging, Fire Rescue Service, operational management…

### **1 Úvod**

Článek *Geo Instant Messaging v operačním řízení IZS* představuje nástroj GeoIM (označovaný také jako GeoChat), rozšiřující aplikace o vlastnosti instant messaging, který kromě běžné chat komunikace mezi uživateli programového vybavení, implementující GeoIM, umožňuje integraci s dalšími částmi informačního systému.

Uživatelům GeoChatu je pak určena vybraná funkcionalita typická pro GIS aplikace jako změny výřezu mapy mezi přihlášenými klienty Instant Messaging navzájem, přiblížení mapy na vybraný geoprvek, vytváření a posílání si uživatelských kreseb či předávání si dat.

### **2 Geo Instant Messaging**

Modul GeoIM (nebo-li GeoChat), jak již bylo řečeno, doplňuje do aplikací schopnost tzv. Instant Messaging, který umožňuje příjem a posílání krátkých zpráv. Tyto zprávy mohou představovat i krátké speciální předem určené povely. GeoIM byl vytvořen na základě protokolu XMPP, tzn. Jabber.

\_\_\_\_\_\_\_\_\_\_\_\_\_\_\_\_\_\_\_\_\_\_\_\_\_\_\_\_\_\_\_\_\_\_\_\_\_\_\_\_\_\_\_\_\_\_\_\_\_\_\_\_\_\_\_\_\_\_\_\_\_\_\_\_\_\_\_

Modul GeoIM má dva základní scénáře použití:

- 1. V prvním případě mohou mezi sebou komunikovat uživatelé aplikací, implementující GeoIM, jako v běžném chat-u, tedy tak, jak je známý z ICQ, Skype, Jabbim atd. Ovšem je zde jeden rozdíl, a to že si uživatelé navzájem mohou ukazovat geoprvky v mapě, případně do mapy provádět zákresy, měnit si navzájem výřezy v mapě atd.
- 2. Ve druhém scénáři použití se GeoIM používá pouze jako komunikační kanál mezi různými aplikacemi. Takto může např. aplikace A poslat příkaz na zobrazení parcely aplikací B. Komunikace probíhá pomocí protokolu XMPP, a nevyžaduje tudíž, aby první aplikace A znala IP adresu druhé aplikace B a naopak. Podstatné je pouze to, aby se obě aplikace dokázaly připojit na stejný XMPP (Jabber) server, který bezpečnou komunikaci zprostředkuje. Tímto je možné zajistit integraci aplikací i v případě, že jsou umístěny v různých sítích, ukryty za firewally apod. GeoIM tedy umožňuje peer-to-peer komunikaci mezi klienty.

#### **2.1 XMPP protokol**

Extensible Messaging and Presence Protocol (dále XMPP) je open-source projektem z roku 1999, představující sadu XML technologií pro komunikaci v reálném čase. V letech 2002 až 2004 byl standardizován organizací IETF (Internet Engineering Task Force). Nyní je vývoj protokolu XMPP zaštítěn organizací XMPP Standards Foundation a je implementován v řadě programových vybavení [3].

#### **2.2 Co je pro GeoIM potřeba?**

Komunikace vždy probíhá prostřednictvím XMPP (Jabber) serveru. Tento server může být buď instalovaný v rámci organizace nebo lze využívat veřejný Jabber server např. jabbim.cz, jabber.com, Google Talk apod.

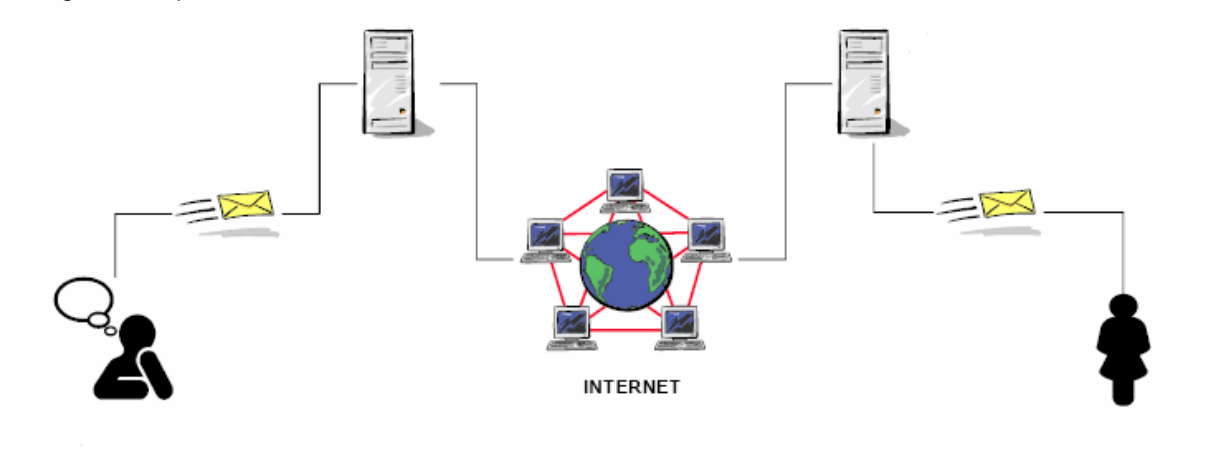

**Obr. 1.** Schéma průběhu komunikace pomocí protokolu XMPP.

Rozšíření GeoIM vyžaduje instalaci Microsoft .NET Framework, z čehož vyplývá omezení na aplikace, jež jsou provozovány pod operačním systémem Windows. V případě, že je zamýšleno během komunikace využít nabízených GIS funkcí, je nutné, aby v programovém vybavení byly tyto nástroje implementovány.

Protokol XMPP používaný pro Instant Messaging je vhodným kandidátem pro zajištění komunikačního kanálu mezi jednotlivými instancemi aplikací, ať již desktopových, tak i webových. Kromě samotného protokolu existují klientské knihovny v různých prostředích, jsou známy komerční i open-source řešení.

\_\_\_\_\_\_\_\_\_\_\_\_\_\_\_\_\_\_\_\_\_\_\_\_\_\_\_\_\_\_\_\_\_\_\_\_\_\_\_\_\_\_\_\_\_\_\_\_\_\_\_\_\_\_\_\_\_\_\_\_\_\_\_\_\_\_\_

## **3 Konkrétní implementace GeoIM**

GeoChat se jeví jako velmi zajímavý při použití v programových vybaveních, které vyžadují vysokou míru spolupráce mezi uživateli navzájem. Příkladem takových aplikací mohou být GIS klienti operačních středisek jednotlivých složek Integrovaného záchranného systému (dále IZS), jež mají poskytovat podporu pro práci dispečerů, kteří přijímají tísňové výzvy a určují rozmístění výjezdových skupin a prostředků v terénu.

Nezbytným předpokladem pro řešení krizových situací typu záplav, rozsáhlých sesuvů půdy či zemětřesení, je spolupráce mezi operátory navzájem, a to nejen v rámci jednoho dispečinku, ale především mezi různými složkami IZS či různými regionálními odděleními, pokud se mimořádná událost vyskytuje na území více krajů. Mnohdy je navíc nutné v případě výpadku jedné stanice či problémů v chodu celého dispečinku zajistit hladký přechod na stanici jiného operátora nebo na záložní zdroje.

Konkrétním popisovaným řešením GIS klienta, poskytující potřebnou funkčnost, jsou aplikace GISelIZS a GISelIZS AE, jež jsou nasazeny na krajských operačních střediscích Hasičského záchranného sboru (dále HZS) a Zdravotnických záchranných sborů (dále ZZS).

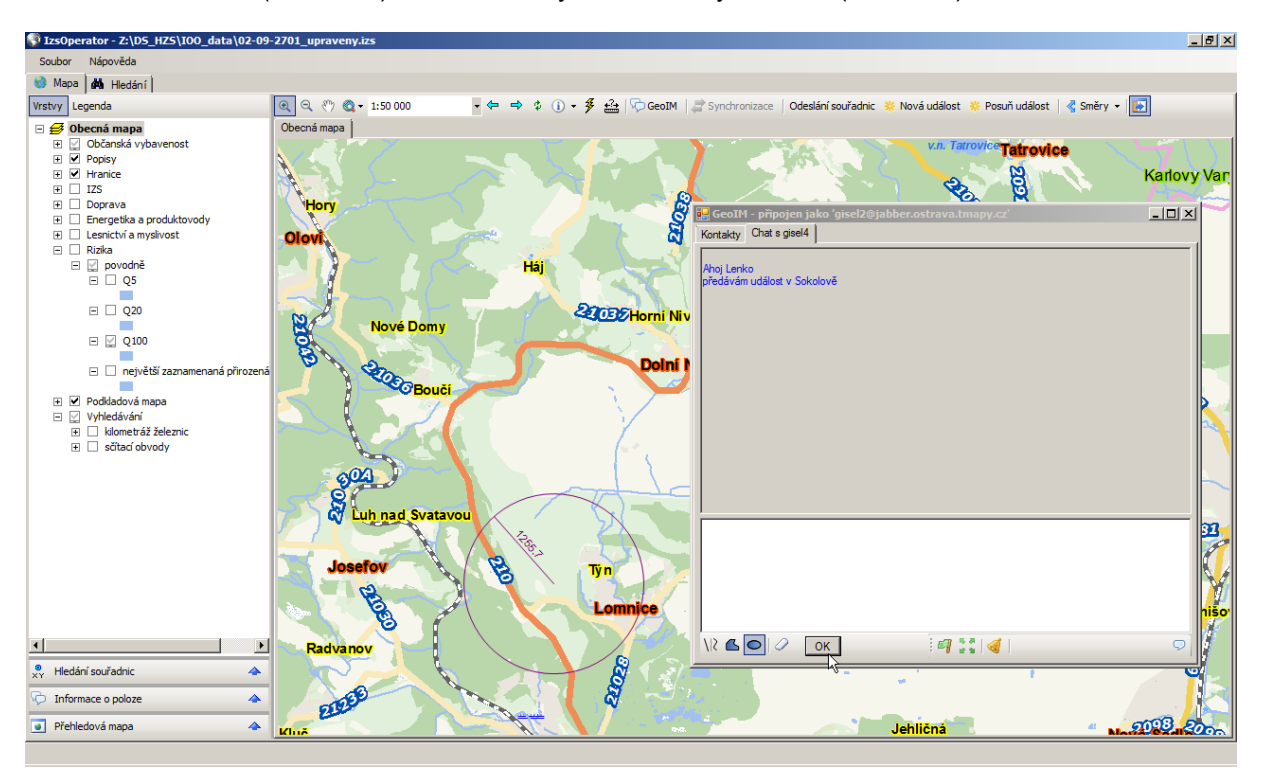

**Obr. 2.** Ukázka GeoIM v aplikaci GISelZS AE.

### **3.1 Vybrané aplikace**

GISelIZS AE, stejně jako GISelIZS, je desktopovou GIS aplikací poskytující operátorům dispečinků IZS informace o území v přehledné podobě, dynamicky zobrazuje události a pohyb mobilních jednotek v mapě. Jejím účelem je podpora co nejrychlejší lokalizace místa nahlášené události, tedy vyhledání její pozice a následné zobrazení v mapě. Má podávat celkový přehled o známých mimořádných událostech a aktuální rozmístění jednotek IZS v terénu spolu s informací o možnosti využití vozidla pro další účely.

GISelIZS AE spolupracuje s dalším programovým vybavením operačních středisek, příkladem mohou být výjezdové aplikace firem RCS Kladno a Profia [1].

\_\_\_\_\_\_\_\_\_\_\_\_\_\_\_\_\_\_\_\_\_\_\_\_\_\_\_\_\_\_\_\_\_\_\_\_\_\_\_\_\_\_\_\_\_\_\_\_\_\_\_\_\_\_\_\_\_\_\_\_\_\_\_\_\_\_\_

#### **3.2 GeoChat v aplikacích GISelIZS a GISelIZS AE**

Jak již bylo řečeno GeoChat zpřístupňuje při komunikaci mezi uživateli funkce typické pro GIS aplikace:

\_\_\_\_\_\_\_\_\_\_\_\_\_\_\_\_\_\_\_\_\_\_\_\_\_\_\_\_\_\_\_\_\_\_\_\_\_\_\_\_\_\_\_\_\_\_\_\_\_\_\_\_\_\_\_\_\_\_\_\_\_\_\_\_\_\_\_

- výběr geoprvků
- přiblížení mapového pohledu na vybraný geoprvek
- změna výřezu v mapovém okně
- provádění schematických zákresů či uživatelské grafiky
- přenášení vrstev mezi mapovými projekty

Použití GIS nástrojů modulu GeoChat je v aplikacích GISelIZS a GISelIZS AE velmi intuitivní. Ovládají se pomocí tlačítek v samotném komunikačním okně, kde probíhá "chat" s jinými uživateli. Např. pokud dispečer X předává řešenou událost operátorovi Y, může využít nástroje "Změň výřez mapy". Vybere příslušné tlačítko v komunikačním okně, klikne do svého mapového pohledu a operátorovi Y se po povolení operace změní mapový náhled, který je nyní vycentrován na zvolenou událost.

Současně je možné předat i další potřebné údaje jako rozsah postižené oblasti načrtnuté dispečerem X. Ten opět vybere příslušný nástroj dialogového okna modulu GeoChat, zakreslí oblast a potvrdí odeslání. Operátorovi Y je pak okamžitě předána vytvořená schematická kresba.

Reálný scénář využití rozšíření GeoChat je uveden v následující kapitole.

### **4 Ukázková situace využití GeoIM**

Následuje ukázkový scénář, nastiňující možné využití rozšíření GeoChat v rámci operačních středisek HZS. Řešenou událostí je únik vysoce hořlavé látky ze zásobníku fiktivního chemického závodu, který má za následek provedení evakuace. Zaznamenané kroky popisují část řešení, u kterého je vhodné nasadit komunikační prostředek typu GeoChat [2].

- 1. V Sokolově v objektu CHEMICALS SOKOLOV, a.s. je hlášen únik propylenu ze zásobníků o kapacitě 825,4 t.
- 2. Operační středisko vydává příkaz k vyslání zásahové jednotky ze stanice HZS Chemické závody Sokolov.
- 3. Velitel jednotky na místě zjišťuje, že poškození zásobníků je takového rozsahu, že se dalšímu úniku nedá zabránit a rozhoduje o evakuaci.
- 4. O vzniklé situaci informuje KOPIS (Krajské operační a informační středisko) HZS Karlovarského kraje.
- 5. Pro úspěšné zvládnutí evakuace je nutné zajistit informovanost všech zúčastněných složek jako ZZS, Policie České republiky (dále PČR), dotčených obcí a obce s rozšířenou působností (dále ORP). Operátoři KOPIS prostřednictvím GeoChat rozesílají následující datové vrstvy:
	- o zónu a sektory havarijního plánování těmto organizacím:
		- **dotčené obce (Královské Poříčí, Těšovice, Sokolov)**<br>**DRP (Sokolov)**
		- ORP (Sokolov)
		- základní složky IZS (ZZS a PČR)
	- o uzávěry na komunikacích
		- $\overline{P}$   $\overline{PR}$
	- o přístupové trasy, trasy nástupu, a shromaždiště techniky ▪ PČR
	- o evakuační střediska, evakuační trasy
		- dotčené obce (Královské Poříčí, Těšovice, Sokolov)
		- ORP (Sokolov)
- základní složky IZS
- 6. Velitel zásahu okamžitě po informování KOPIS (bod 3.) vyznačuje do mapy a prostřednictvím GeoChat odesílá své zákresy (předpokladem je, že velitel zásahu je vybaven odpovídajícím mobilním zařízením s programovým vybavením implementující rozšíření GeoChat):

\_\_\_\_\_\_\_\_\_\_\_\_\_\_\_\_\_\_\_\_\_\_\_\_\_\_\_\_\_\_\_\_\_\_\_\_\_\_\_\_\_\_\_\_\_\_\_\_\_\_\_\_\_\_\_\_\_\_\_\_\_\_\_\_\_\_\_

- o informaci o směru větru (KOPIS, základní složky IZS)
	- základní složky IZS
	- **KOPIS**
- o určuje místo pro zřízení štábu velitele zásahu
	- základní složky IZS
	- **KOPIS**
- o určuje místo pro rozvinutí ZZS, stany pro akutní ošetření
	- základní složky IZS
	- **KOPIS**
- o určuje zásahové trasy (kudy budou najíždět vozidla s raněnými, kudy budou najíždět sanitní vozy)
	- **·** základní složky IZS
	- **KOPIS**
- o určuje místa pro měření koncentrace uniklé látky
	- $KOPIS$
- o určuje místo pro zřízení přistávací plochy pro vrtulník Letecké záchranné služby (dále LZS)
	- základní složky IZS
	- **KOPIS**
	- **LZS**

### **Reference**

- 1. Maršík,V;Ferková,L. Využití GIS v operačním řízení HZS. GISelIZS AE v praxi. *GIS Ostrava 2009*. Ostrava 2009. ISBN 978-80-87294-00-0.
- 2. HZS Karlovarského kraje. http://www.hzs-kvk.cz/
- 3. XMPP Standards Foundation. http://xmpp.org/.